# ل دئاز ليمحتو ،IPSec هجوم ىلإ هجوم نيوكت ةصاخلا تاكبشلا نيب اقبسم كرتشم NAT Ī

## المحتويات

[المقدمة](#page-0-0) [المتطلبات الأساسية](#page-0-1) [المتطلبات](#page-0-2) [المكونات المستخدمة](#page-0-3) [الاصطلاحات](#page-0-4) [التكوين](#page-1-0) [الرسم التخطيطي للشبكة](#page-1-1) [التكوينات](#page-1-2) [التحقق من الصحة](#page-4-0) [استكشاف الأخطاء وإصلاحها](#page-4-1) [أوامر استكشاف الأخطاء وإصلاحها](#page-4-2) [معلومات ذات صلة](#page-4-3)

### <span id="page-0-0"></span>المقدمة

يوضح هذا التكوين النموذجي كيفية تشفير حركة مرور البيانات بين شبكتين خاصتين (.10.50.50x و .10.103.1x( باستخدام IPSec. تعرف الشبكات بعضها البعض من خلال العناوين الخاصة بها.

### <span id="page-0-1"></span>المتطلبات الأساسية

#### <span id="page-0-2"></span>المتطلبات

لا توجد متطلبات خاصة لهذا المستند.

#### <span id="page-0-3"></span>المكونات المستخدمة

تستند المعلومات الواردة في هذا المستند إلى إصدارات البرامج والمكونات المادية التالية:

- برنامج IOS ®الإصدار a12.3.1 من Cisco
	- الموجهات 2691 من Cisco

تم إنشاء المعلومات الواردة في هذا المستند من الأجهزة الموجودة في بيئة معملية خاصة. بدأت جميع الأجهزة المُستخدمة في هذا المستند بتكوين ممسوح (افتراضي). إذا كانت شبكتك مباشرة، فتأكد من فهمك للتأثير المحتمل لأي أمر.

#### <span id="page-0-4"></span>الاصطلاحات

للحصول على مزيد من المعلومات حول اصطلاحات المستندات، ارجع إلى [اصطلاحات تلميحات Cisco التقنية.](//www.cisco.com/en/US/tech/tk801/tk36/technologies_tech_note09186a0080121ac5.shtml)

### <span id="page-1-0"></span>التكوين

في هذا القسم، تُقدّم لك معلومات تكوين الميزات الموضحة في هذا المستند.

ملاحظة: للعثور على معلومات إضافية حول الأوامر المستخدمة في هذا المستند، أستخدم [أداة بحث الأوامر](//tools.cisco.com/Support/CLILookup/cltSearchAction.do) [\(للعملاء](//tools.cisco.com/RPF/register/register.do) المسجلين فقط).

### <span id="page-1-1"></span>الرسم التخطيطي للشبكة

يستخدم هذا المستند إعداد الشبكة الموضح في هذا الرسم التخطيطي.

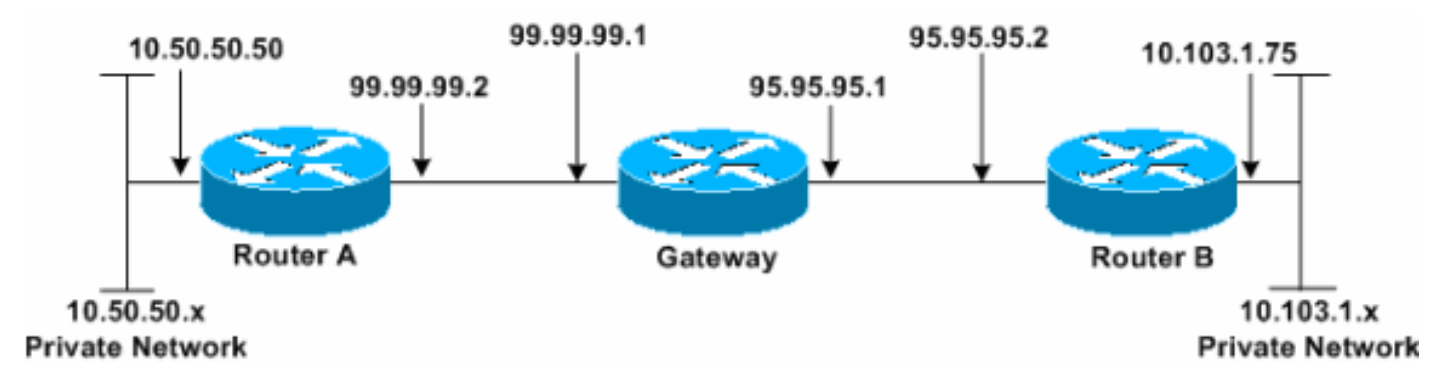

#### <span id="page-1-2"></span>التكوينات

يستخدم هذا المستند هذه التكوينات.

- <u>الموجه A</u>
- <u>الموجه B</u>

#### الموجه A

```
Router_A#write terminal
                    ...Building configuration
          Current configuration : 1638 bytes
                                             !
                                 version 12.3
      service timestamps debug datetime msec
        service timestamps log datetime msec
              no service password-encryption
                                             !
                            hostname Router_A
                                             !
boot system flash:c2691-ik9o3s-mz.123-1a.bin
                                             !
                               ip subnet-zero
                                             !
                          ip audit notify log
                  ip audit po max-events 100
                  no ftp-server write-enable
                                             !
                       crypto isakmp policy 1
                                     hash md5
                    authentication pre-share
```

```
crypto isakmp key cisco123 address 95.95.95.2
                                                        !
  crypto ipsec transform-set rtpset esp-des esp-md5-hmac
                                                        !
                           crypto map rtp 1 ipsec-isakmp
                                      set peer 95.95.95.2
                                 set transform-set rtpset
    Include the private network to private network ---!
   traffic !--- in the encryption process. match address
                                                      115
                                                        !
                             no voice hpi capture buffer
                        no voice hpi capture destination
                                                        !
                               interface FastEthernet0/0
                     ip address 99.99.99.2 255.255.255.0
                                           ip nat outside
                                              duplex auto
                                               speed auto
                                           crypto map rtp
                                                        !
                               interface FastEthernet0/1
                    ip address 10.50.50.50 255.255.255.0
                                            ip nat inside
                                              duplex auto
                                               speed auto
                                                        !
   Except the private network traffic from the !--- ---!
Network Address Translation (NAT) process. ip nat inside
        source route-map nonat interface FastEthernet0/0
                                                 overload
                                           ip http server
                                no ip http secure-server
                                             ip classless
                     ip route 0.0.0.0 0.0.0.0 99.99.99.1
                                                        !
   Except the private network traffic from the NAT ---!
  process. access-list 110 deny ip 10.50.50.0 0.0.0.255
                                     10.103.1.0 0.0.0.255
      access-list 110 permit ip 10.50.50.0 0.0.0.255 any
     Include the private network to private network ---!
 traffic !--- in the encryption process. access-list 115
    permit ip 10.50.50.0 0.0.0.255 10.103.1.0 0.0.0.255
                                                        !
    Except the private network traffic from the NAT ---!
                      process. route-map nonat permit 10
                                    match ip address 110
                                                        !
                                     dial-peer cor custom
                                                        !
                                               line con 0
                                         exec-timeout 0 0
                                               line aux 0
                                             line vty 0 4
                                                    login
                                                        !
                                                      end
                                                #Router_A
                                                 الموجه B
                                  Router_B#write terminal
```

```
...Building configuration
                     Current configuration : 1394 bytes
                                                       !
                                            version 12.3
                 service timestamps debug datetime msec
                   service timestamps log datetime msec
                         no service password-encryption
                                                       !
                                       hostname Router_B
                                                       !
           boot system flash:c2691-ik9o3s-mz.123-1a.bin
                                                       !
                                          ip subnet-zero
                                                       !
                                     ip audit notify log
                             ip audit po max-events 100
                             no ftp-server write-enable
                                                       !
                                  crypto isakmp policy 1
                                                hash md5
                                authentication pre-share
          crypto isakmp key cisco123 address 99.99.99.2
                                                       !
 crypto ipsec transform-set rtpset esp-des esp-md5-hmac
                                                       !
                          crypto map rtp 1 ipsec-isakmp
                                     set peer 99.99.99.2
                                set transform-set rtpset
    Include the private network to private network ---!
  traffic !--- in the encryption process. match address
                                                     115
                                                       !
                            no voice hpi capture buffer
                       no voice hpi capture destination
                                                       !
                               interface FastEthernet0/0
                    ip address 95.95.95.2 255.255.255.0
                                          ip nat outside
                                             duplex auto
                                              speed auto
                                          crypto map rtp
                                                       !
                               interface FastEthernet0/1
                   ip address 10.103.1.75 255.255.255.0
                                           ip nat inside
                                             duplex auto
                                              speed auto
                                                       !
   Except the private network traffic from the NAT ---!
process. ip nat inside source route-map nonat interface
                                FastEthernet0/0 overload
                                          ip http server
                                no ip http secure-server
                                            ip classless
                    ip route 0.0.0.0 0.0.0.0 95.95.95.1
                                                       !
  Except the private network traffic from the NAT ---!
  process. access-list 110 deny ip 10.103.1.0 0.0.0.255
                                    10.50.50.0 0.0.0.255
     access-list 110 permit ip 10.103.1.0 0.0.0.255 any
    Include the private network to private network ---!
traffic !--- in the encryption process. access-list 115
    permit ip 10.103.1.0 0.0.0.255 10.50.50.0 0.0.0.255
                                                        !
```

```
Except the private network traffic from the NAT ---!
                  process. route-map nonat permit 10
                                 match ip address 110
                                                     !
                                 dial-peer cor custom
                                                    !
                                           line con 0
                                     exec-timeout 0 0
                                           line aux 0
                                         line vty 0 4
                                                login
                                                    !
                                                  end
                                            #Router_B
```
<span id="page-4-0"></span>التحقق من الصحة

لا يوجد حاليًا إجراء للتحقق من صحة هذا التكوين.

<span id="page-4-1"></span>استكشاف الأخطاء وإصلاحها

<span id="page-4-2"></span>أوامر استكشاف الأخطاء وإصلاحها

يتم دعم بعض أوامر العرض بواسطة [أداة مترجم الإخراج \(](https://www.cisco.com/cgi-bin/Support/OutputInterpreter/home.pl)[العملاء المسجلون فقط\)، والتي تتيح لك عرض تحليل](//tools.cisco.com/RPF/register/register.do) <u>[إخراج أمر](//tools.cisco.com/RPF/register/register.do)</u> العرض.

ملاحظة: قبل إصدار أوامر تصحيح الأخطاء، راجع [المعلومات المهمة في أوامر تصحيح الأخطاء.](//www.cisco.com/en/US/tech/tk801/tk379/technologies_tech_note09186a008017874c.shtml)

- .2 للمرحلة IPSec مفاوضات يعرض—debug crypto ipSec sa ●
- debug crypto isakmp saصr الإنترنت (debug crypto isakmp sa-للمرحلة الأولى.
	- engine crypto debug—يعرض الجلسات المشفرة.

### <span id="page-4-3"></span>معلومات ذات صلة

- [أستكشاف أخطاء أمان IP وإصلاحها فهم أوامر التصحيح واستخدامها](//www.cisco.com/en/US/tech/tk583/tk372/technologies_tech_note09186a00800949c5.shtml?referring_site=bodynav)
	- [صفحة دعم IPSec](//www.cisco.com/en/US/tech/tk583/tk372/tsd_technology_support_protocol_home.html?referring_site=bodynav)
	- [الدعم الفني Systems Cisco](//www.cisco.com/cisco/web/support/index.html?referring_site=bodynav)

ةمجرتلا هذه لوح

ةي الآلال تاين تان تان تان ان الماساب دنت الأمانية عام الثانية التالية تم ملابات أولان أعيمته من معت $\cup$  معدد عامل من من ميدة تاريما $\cup$ والم ميدين في عيمرية أن على مي امك ققيقا الأفال المعان المعالم في الأقال في الأفاق التي توكير المالم الما Cisco يلخت .فرتحم مجرتم اهمدقي يتلا ةيفارتحالا ةمجرتلا عم لاحلا وه ىل| اًمئاد عوجرلاب يصوُتو تامجرتلl مذه ققد نع امتيلوئسم Systems ارامستناه انالانهاني إنهاني للسابلة طربة متوقيا.